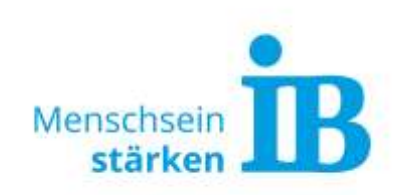

# **Typo3 - Nachrichten-Modul Beschreibung**

Über das Nachrichten-Modul können aktuelle Meldungen eingestellt werden und direkt auf der Website ausgegeben werden.

Vor Verwendung des Nachrichten-Moduls muss dieses durch einen Ukomm-Website-Admin freigeschaltet werden. Hierzu bitte eine Mail an [sarah.kluepfel@ib.de](mailto:sarah.kluepfel@ib.de) senden.

Nach der Freischaltung kann das Nachrichten-Modul wie in den folgenden Punkten beschrieben verwendet werden:

- **Seite 1 [Nachrichten-Modul einfügen](#page-0-0)**
- **Seite 5 [Neue Meldung anlegen](#page-4-0)**
- **Seite 6 [Optimale Bild-Format-Größe](#page-5-0)**

#### <span id="page-0-0"></span>**Nachrichten-Modul einfügen**

1. Auf der gewünschten Seite auf den Button " + Inhalt" klicken:

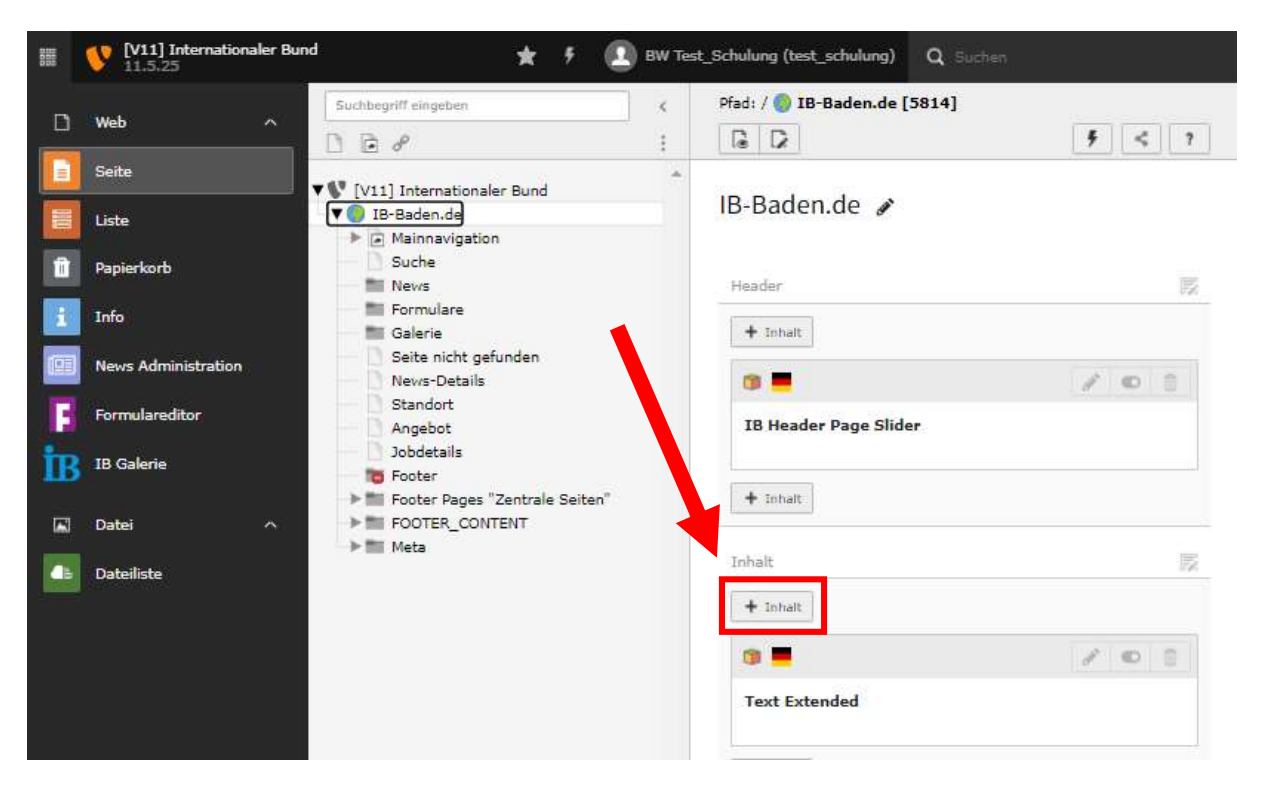

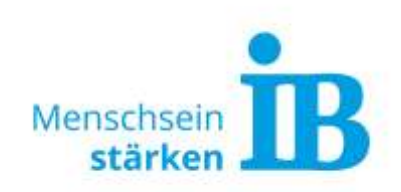

2. Es öffnet sich ein neues Fenster. In diesem Fenster im Reiter "Plug-Ins" das Element "Allgemeines Plug-In" auswählen:

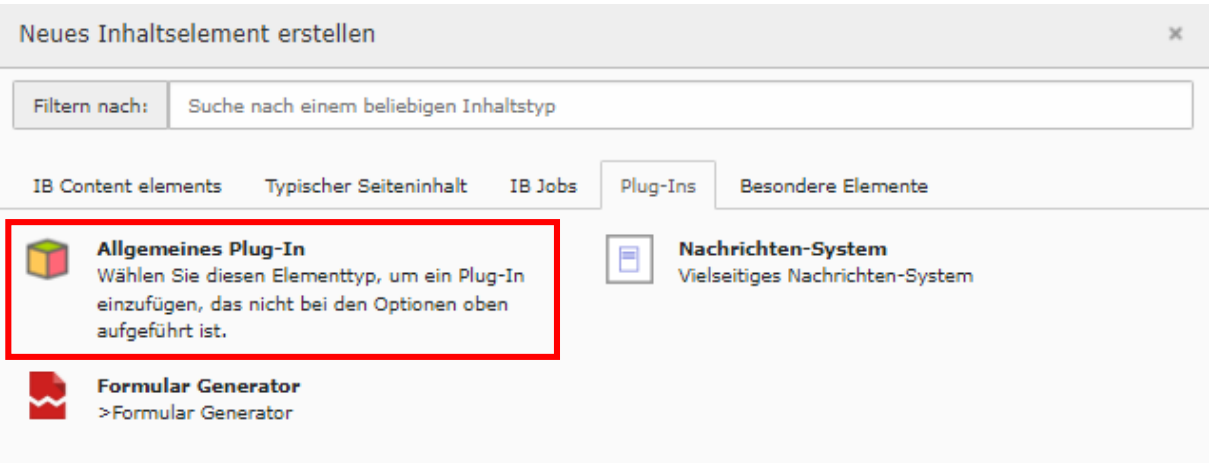

3. Das Element öffnet sich. Hier im Reiter "Plug-In" das Nachrichten-System aus dem Drop-Down-Feld auswählen:

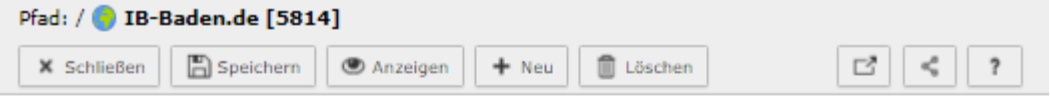

Seiteninhalt auf Seite "IB-Baden.de" bearbeiten

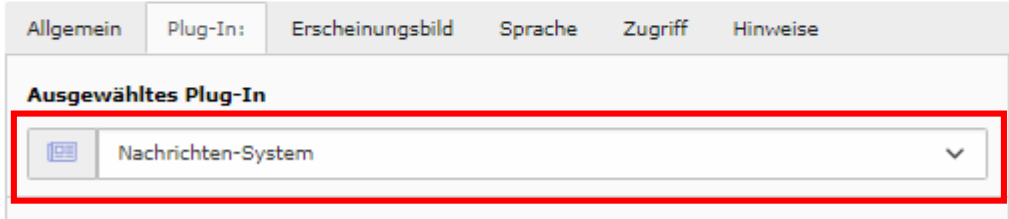

4. Anschließend werden die Erweiterungsfunktionen "Einstellungen, Weitere Einstellungen, Vorlage und Überschrift" zum Bearbeiten freigeschaltet.

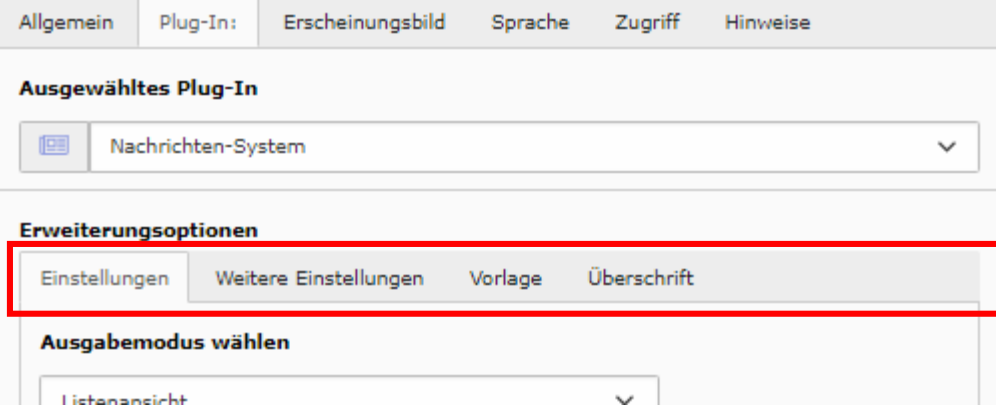

Hier sind folgende Einstellungen notwendig:

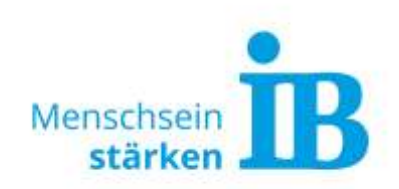

• Reiter "Einstellungen"

Im Feld "Ausgangspunkt" die ID des News-Ordner einfügen. Die ID wird ersichtlich, sobald man mit der Maus über den News-Ordner fährt:

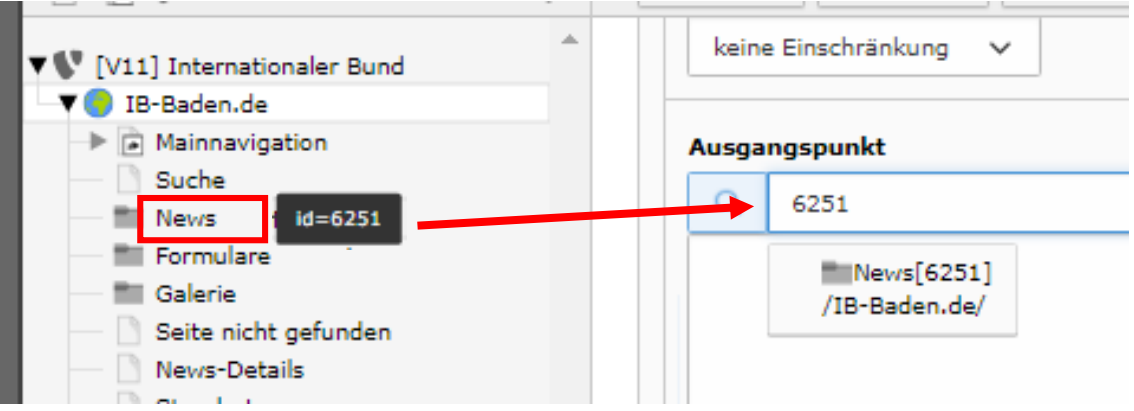

• Reiter "Weitere Einstellungen" Im Feld "Seiten-ID für Einzelnachrichten-Ansicht" die ID der News-Details-Seite einfügen. Die ID wird ersichtlich, sobald man mit der Maus über die News-Details-Seite fährt:

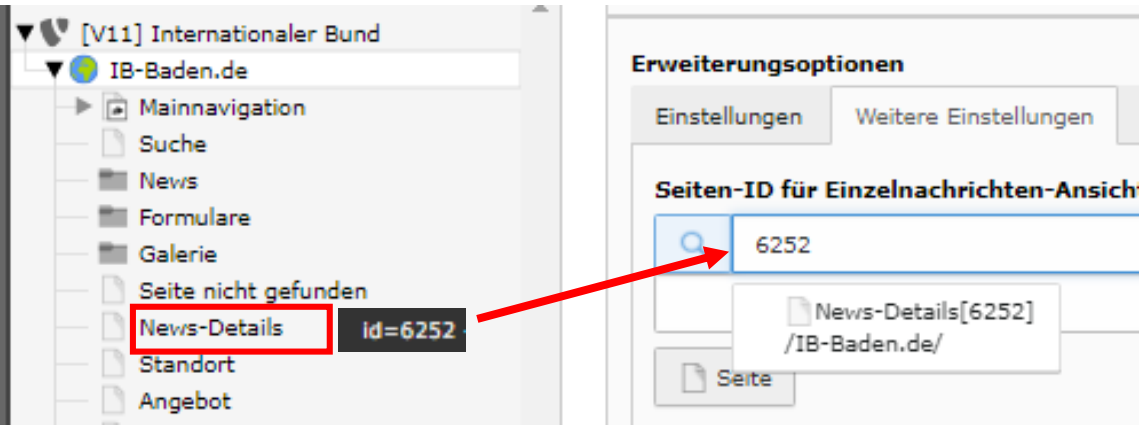

• Reiter "Vorlage"

Im Feld "Template-Layout" das gewünschte Layout auswählen:

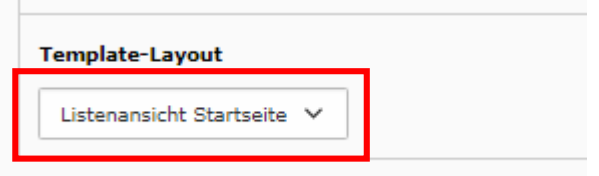

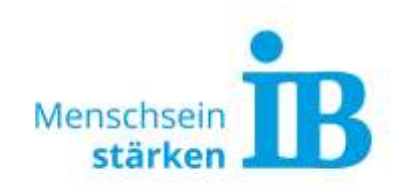

### Beispiel Layout "Listenansicht Startseite":

**Presse & News** 

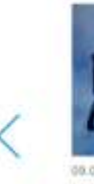

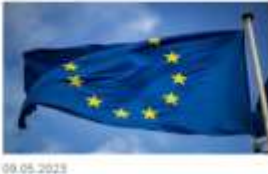

IB am Europatag; "Putin will die EU

spalten - doch es gelingt ihm nicht"

Kontinentales Bündnis steht für Frieden und

Solidarisk mit der Ukraine

Mehrerfahren

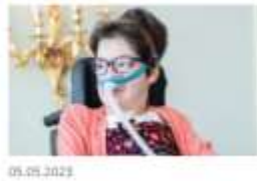

"Die Privatwirtschaft muss zu mehr Barrierefreiheit angehalten werden!" morgen leben wir auf Pump

Zum heutigen Tag für die Gelchssellung von

Menschen mit Behindlerungen: Interview mit

Aktiontin Laura Manch

Mehr erfahren

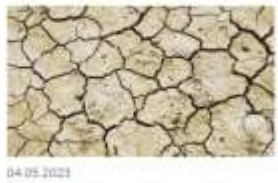

Erdüberlastungstag 2023: Ab

Imerrationate: Bund setzt sich für eine mechhatoge Zuitumft ein

Mehr erfahren

#### Beispiel Layout "Listenansicht Standard": Neuigkeiten aus dem IB

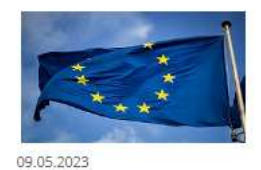

IB am Europatag: "Putin will die EU spalten - doch es gelingt ihm nicht" Kontinentales Bündnis steht für Frieden und Solidarität mit der Ukraine

Mehr erfahren

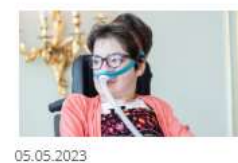

"Die Privatwirtschaft muss zu mehr Barrierefreiheit angehalten werden!"

Zum heutigen Tag für die Gleichstellung von Menschen mit Behinderungen: Interview mit Aktivistin Laura Mench

Mehr erfahren

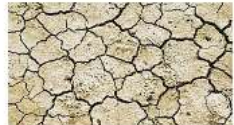

04.05.2023

Erdüberlastungstag 2023: Ab morgen leben wir auf Pump

Internationaler Bund setzt sich für eine nachhaltige Zukunft ein

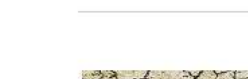

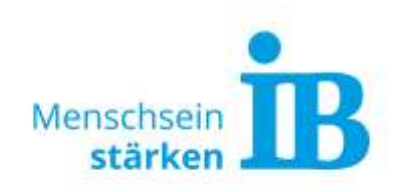

Reiter "Überschrift" Hier kann eine individuelle Überschrift vergeben werden:

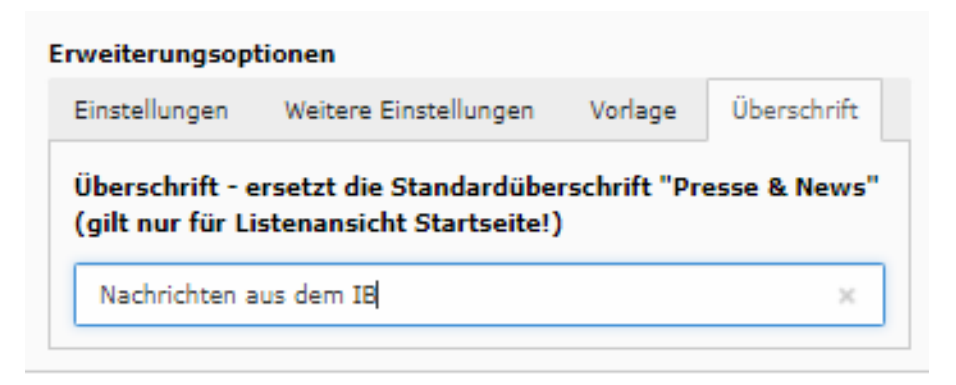

#### <span id="page-4-0"></span>**Neue Meldung anlegen**

1. Um neue News-Meldungen eingeben zu können, das Modul "News Administration" auswählen und anschließend den Ordner "News" anklicken:

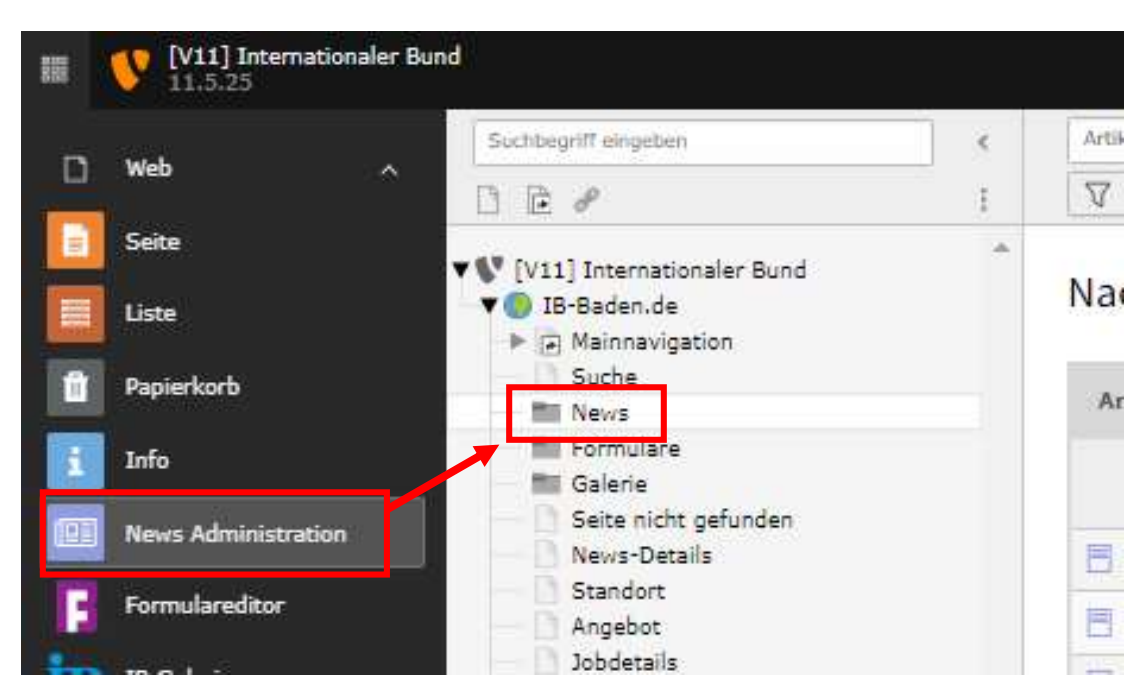

2. Nun können über den Button "Neuen Nachrichten-Datensatz erstellen" neue News angelegt werden:

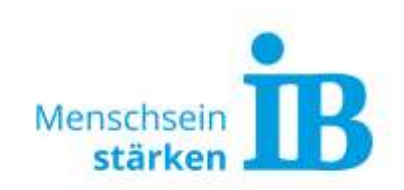

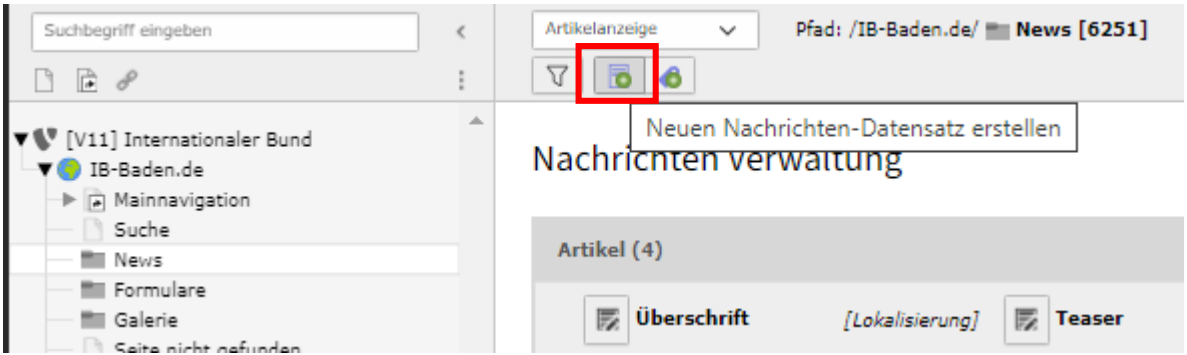

- 3. Es öffnet sich ein neues Fenster. Hier sind folgende Eingaben notwendig:
	- Im Reiter Allgemein: Überschrift, Teaser, Text
	- Im Reiter Medien: Mediendatei hinzufügen (siehe auch "[Optimale Bild-](#page-5-0)[Format-Größe](#page-5-0)")
	- Im Reiter Zugriff: Zur Veröffentlichung den Button "Verbergen" deaktivieren und wenn gewünscht ein Veröffentlichungsdatum angeben

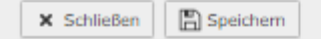

## Artikel auf Seite "News" neu erstellen

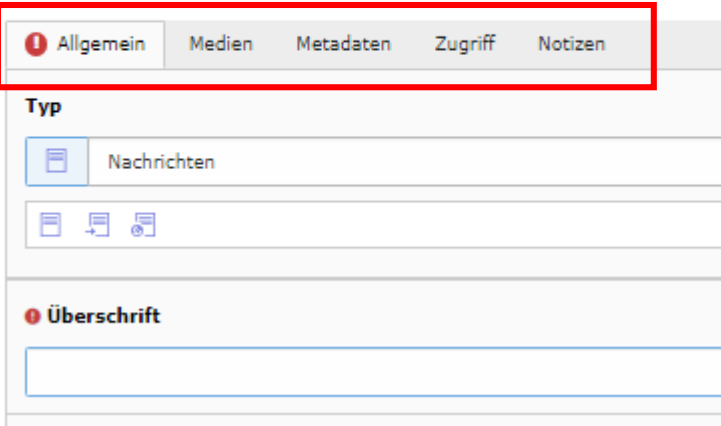

#### <span id="page-5-0"></span>**Optimale Bild-Format-Größe**

Damit die unter Medien eingefügten Bilder optimal ausgespielt werden, bitte folgendes Bild-Format verwenden:

Breite: 582 px Höhe: 328 px = das entspricht dem optimalen Seitenverhältnis von 16:9

Weitere Hinweise für die Erstellung von Website-Bildern sind in diesem Dokument zusammengefasst: Allgemeine [Hinweise zur Bilderstellung](https://www.internationaler-bund.de/fileadmin/user_upload/storage_ib_redaktion/IB_Portal/Website-intern/Website_Bildgr%C3%B6%C3%9Fen.pdf)